# 2023 school year Guidance for Doctoral Course of MuroranIT

# Table of Contents

 About our university and each division of Doctoral Course in MuroranIT

- (2) How to take classes/get enrolled
- (3) How to setup webmail

# About our university and each division of Doctoral Course in MuroranIT

# **About MuroranIT**

OEducational Objectives in Doctoral Course(DC)

- OEducational Objectives in each division
- **ODiploma Policy**
- **O**Curriculum Policy
- OOverview of each division

X For more information, see Section 5 to 8 in the Postgraduate Course Handbook

# **Division and Courses in DC**

| Division    | Course                                                          |
|-------------|-----------------------------------------------------------------|
|             | Course of Advanced Sustainable<br>and Environmental Engineering |
| Division of | Course of Advanced Production                                   |
| Engineering | Systems Engineering                                             |
|             | Course of Advanced Information and                              |
|             | Electronic Engineering                                          |

**※**For more information, see Section 7 to 8 in the Postgraduate Course handbook

# **Curriculum of Doctoral Course**

Twelve or more credits should be obtained as follows: 10 credits in compulsory subjects; and 2 or more (previously unobtained) credits from Master's Program course subjects and common major subjects.

[Compulsory Subjects]

| Classification      | Name of Subjects              | Credits |
|---------------------|-------------------------------|---------|
|                     | Seminar I                     | 2       |
| Research subjects   | Seminar II                    | 2       |
|                     | Research Activity             | 1       |
|                     | Innovation Challenge          | 2       |
| Innovation subjects | English Presentation          | 2       |
|                     | Advanced Innovation Challenge | 1       |

[Master's Program course subjects and common major subjects]

•See Section 24 to 39,44 to 59 in Postgraduate Course Handbook

**%**For more information, see Section 68,69 in Postgraduate Course Handbook

# **To Complete Doctoral Course**

You need to enroll for a period of at least 3 years, earn more than 12 credits, receive the necessary research guidance, and have the doctoral dessertation accepted and pass the final examinations.

#### **[**Dissertation Examination]

See both the Rules of Degrees in MuroranIT and the Rules of Handling Academic Degrees Examination first, and then obey your supervisor of research guidance.

Dissertation is strictly examined, based on the internal regulation of criterion in Dissertation Examination.

You can see the rules and regulations on the following web-link. http://en3-jg.d1-law.com/muroran-it/d1w\_reiki/reiki.html

#### MOT (Management of Technology) Education Program Rare Earth Materials Education Program

MuroranIT serves the following two special programs in MC; MOT Education Program and Rare Earth Materials Education Program. After you succeed in finishing each program, you will be able to receive the certificate.

For more information, please see Section 10, 11, 41,61 for MOT Education Program and Section 11, 42, 62 for Rare Earth Materials Education Program.

Moreover, about Rare Earth Materials Education Program, there are additional documents. Please take another guidance if interested.

XIn both programs, you will be able to receive Certificate if you meet the requirements of each program.

# Project based AI learning program utilizing the cooperation with private corporations (PBL-AI PGP)

This is a program adopted by the Ministry of Education, Culture, Sports, Science and Technology "Special Program for Prioritizing Government-Sponsored Foreign Students", and can only betaken by those who have passed the PBL-AI PGP Entrance Examination.

Those who complete the program will be awarded a certificate of completion of the "Project based AI learning program utilizing the cooperation with private corporations" from the Graduate School of Engineering, Muroran Institute of Technology.

Please see Section 12,68,69 in Postgraduate Course Handbook.

| [Compulsory] | Subject Name                               | No. of credits |  |  |
|--------------|--------------------------------------------|----------------|--|--|
|              | Special Lecture on Artificial Intelligence | 2              |  |  |

#### 【 Completion requirements 】

Two credits in compulsory subjects and 2 or more credits in elective subjects of the Master's Program.

### Computer science based cross-disciplinary innovation program for international professionals (CS-based cross-disciplinary program)

This is a program adopted by the Ministry of Education, Culture, Sports, Science and Technology "Special Program for Prioritizing Government-Sponsored Foreign Students", and can only betaken by those who have passed the (CS-based cross-disciplinary program) Entrance Examination.

Those who complete the program will be awarded a certificate of completion of the "Project based AI learning program utilizing the cooperation with private corporations" from the Graduate School of Engineering, Muroran Institute of Technology.

Please see Section 12,68,69 in Postgraduate Course Handbook.

[Compulsory]

| Subject Name                                  | No. of credits |  |  |
|-----------------------------------------------|----------------|--|--|
| Special Topics in Cross-Disciplinary Research | 2              |  |  |

【 Completion requirements 】

(A)Two credits to be obtained from compulsory subjects; and(B) at least 2 or more(previously unobtained) subject credits from each course in the Master's program. In addition, subject credits acquired in (B) can be used to fulfil credit

### Term Limits, Leave of Absence

Max 4 years for MC, and Max 6 years for DC.

You need to inform university of your leave of absence, drop out of school, or return to school in advance, by the previous month when it will happen.

For more information, please ask Center for Academic Support.

室蘭工業大学大学院学則(抜粋)

(在学年限)

第7条 博士前期課程には4年を、博士後期課程には6年を超えて在学することはできない。

(休学)

第18条 疾病その他の理由により、3か月以上修学できないときは、学長の許可を得て休学することができる。

2 疾病のため修学が不適当と認められた者に対しては、学長は休学を命ずることがある。

3 休学期間は、通算して博士前期課程にあっては2年を、博士後期課程にあっては3年を超えることはできない。

4 休学期間は、これを在学期間に算入しない。

(復学)

第19条 休学期間中にその理由が消滅した場合は、学長の許可を得て復学することができる。

(退学)

第20条 疾病その他の理由により退学したい者は、理由書を添え学長に願い出てその許可を受けなければならない。

(除籍)

- 第22条 次の各号のいずれかに該当する者は、研究科委員会の議を経て、学長が除籍する。
  - (1)入学料の免除若しくは徴収猶予の不許可又は半額免除若しくは徴収猶予の許可を受けた者で、所定の期日までに入学料を納付しない者
  - (2) 所定の期日までに授業料を納付せず、督促してもなお納付しない者
  - (3) 第7条に定める在学年限を超えた者
  - (4) 第18条第3項に定める休学期間を超えてなお修学できない者
  - (5) 疾病その他の理由により成業の見込みがないと認められる者
  - (6) 長期間にわたり行方不明の者

# ② How to take classes/get enrolled (Registration)

#### How to take classes/get enrolled (Registration)

Students have to get enrolled in the period of course registration. They need to choose lectures properly after reading syllabus and setting their learning goal.

Basically, DC students do not have to register any courses on CAMPUS SQUARE because their supervisors directly submit the evaluation sheet. However, DC students have to register a course when they take subjects for master course, especially a subject in the systematic subjects in MC.

#### Course Registration Period in 2<sup>nd</sup> semester 2023: from October 2<sup>nd</sup> (Mon) to October 13<sup>th</sup> 5:00 p.m. (Fri)

# **CAMPUS SQUARE**

CAMPUS SQUARE is a web-based system in which students can register courses, check class-timetable, watch their evaluation of each lecture, etc. <u>Please note that university announcements, such</u> as those related to classes, will be posted on this "CAMPUS SQUARE" bulletin board. (See the next page.) Please be sure to log in at least once a day to check the notifications posted on the bulletin board.

ID and PW for you to log-in are given to you on October 2<sup>nd</sup> with other documents for new enrollment.

Please check users manual of CAMPUS SQUARE. It shows you how to use it in detail.

### [Important] How to check BBS related to Lectures and Seminars

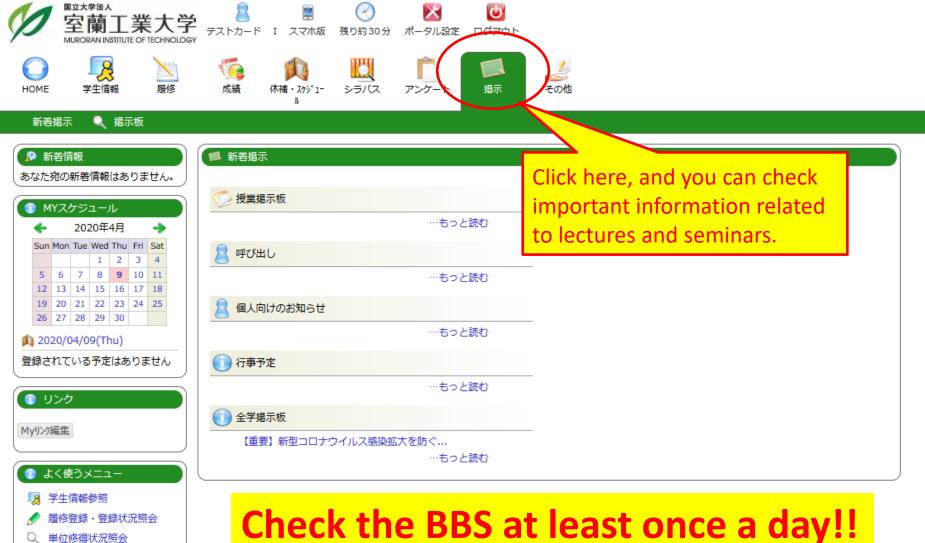

休講補講参照

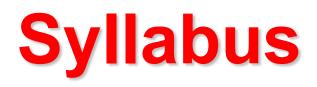

A syllabus is your guide to a course and what will be expected of you in the course. It will include course policies, rules and regulations, required texts, evaluation, faculty info, and a schedule of assignments. A syllabus can tell you nearly everything you need to know about how a course will be run and what will be expected of you. You need to read it before you start registering and taking each lecture in order to know how you will learn in each lecture.

You can get access to the syllabus after logging-in to CAMPUS SQUARE.

# (3) How to setup webmail

# Check your univ account emails on webmail system

Check your univ account emails often, at least once a day.
This is your "official" email account while you are a MuroranIT student.
University faculty and staff send you emails by means of university account.

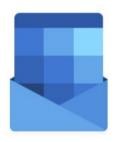

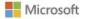

### How to log-in to webmail system

- 1. Activate web-brouser
- 2. Get access to the following link;

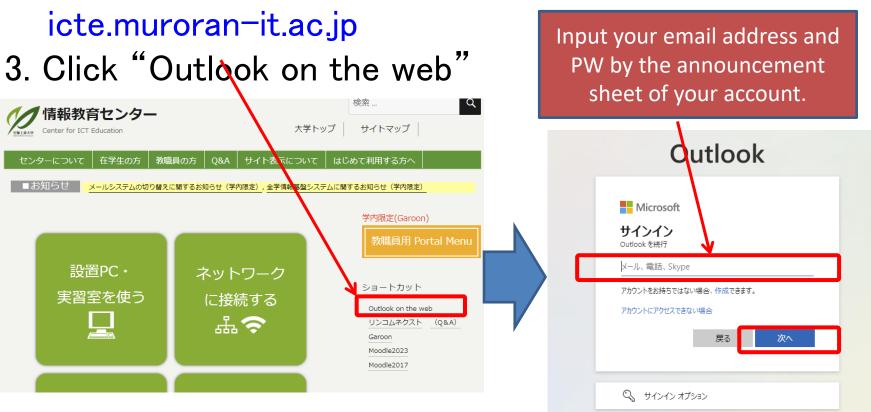

### Set up email forwarding

Please forward your univ account email to your private email account, if necessary.

MuroranIT recommends you to setup email forwarding because university faculty and staff send all email messages to your university account.

Please setup "accept" of receiving univ account emails (@muroran-it.ac.jp) at your private account.

# Set up email forwarding

| ::: Outlook                                                                                                    | Q 検索                                                                                                    |                                                                                                    | ロ Teams で通話 | G 41 | Þ | Q 🕸 | ß | 8 |
|----------------------------------------------------------------------------------------------------|----------------------------------------------------------------------------------------------------|----------------------------------------------------------------------------------------------------|-------------|------|---|-----|---|---|
| ■ 木-ム 表示 ヘルブ          ○       設定を検索         ②       全般         ③       全般         ● メール       一         ②       予定表         ②       連絡先 | レイアウト         作成と返信         添付ファイル         ルール         一括処理         迷惑メール         クイック操作         アクションのカスタマイズ         メールを同期         メッセージの取り扱い         転送         自動応答         アイテム保持ポリシー         S/MIME         グループ | レイアウト         優先受信トレイ         重要なメールに注目できるように、メールを自動的に分話         メッセージを優先とその他に分類する         シッセージをの知れるい         テキストのサイズと間隔         これにより、フォント サイズとメッセージ数が変更されます         小         中         ・         ・         メッセージをまとめて表示         メッセージの表示方法を選んでください。         ・         メールをスレッドごとにグルーブ化         ・         ・         ・         ・         ・         ・         ・         ・         ・         ・         ・         ・         ・         ・         ・         ・         ・         ・         ・         ・         ・         ・         ・         ・         ・         ・         ・         ・         ・         ・         ・         ・         ・         ・         ・         ・         ・ <td< th=""><th></th><th></th><th></th><th>X</th><th></th><th></th></td<> |             |      |   | X   |   |   |

## Set up email forwarding

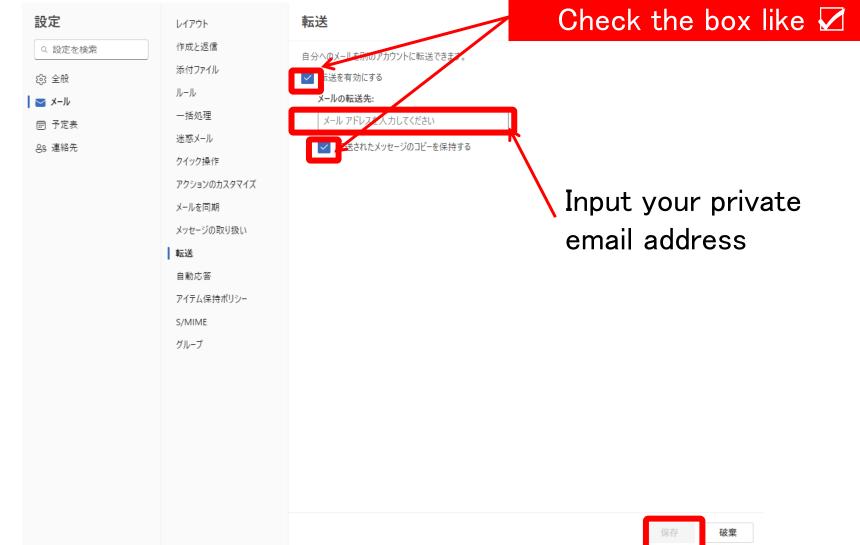